## Veileder for søk i kontaktregister kommunelegefunksjon

Et kontaktregister bidrar til å forenkle prosessen for alle som har en rolle i smittesporing av Covid-19, samt andre som har tjenstlige behov for direkte samhandling med kommunelege. Kontaktregisteret gir kontaktinformasjon til kommunelegene i norske kommuner, evt. til interkommunal ordning der kommunene har valgt slik organisering. Kontaktregisteret medfører ikke etablering av nye beredskapsordninger i kommunene.

Søk i kontaktregisteret forutsetter at din pc er tilknyttet Helsenettet.

1. **Logg inn med HelseID** (Innlogging med HelseID krever ikke at du er helsepersonell; innlogging med HelseID kan gjennomføres ved bruk av bl.a. ID-Porten, slik man gjør ved bruk av nettbank. Har du ikke HelseID-bruker må du **Opprette ny brukerkonto** og deretter må du kontakte kundesenter for å få riktige tilganger. Begge mulighetene finner du via [Logg inn \(nhn.no\)](https://register.nhn.no/Konto/Logginn) og kundesenteret sin e-postadresse for nødvendige tilganger er kundesenter@nhn.no

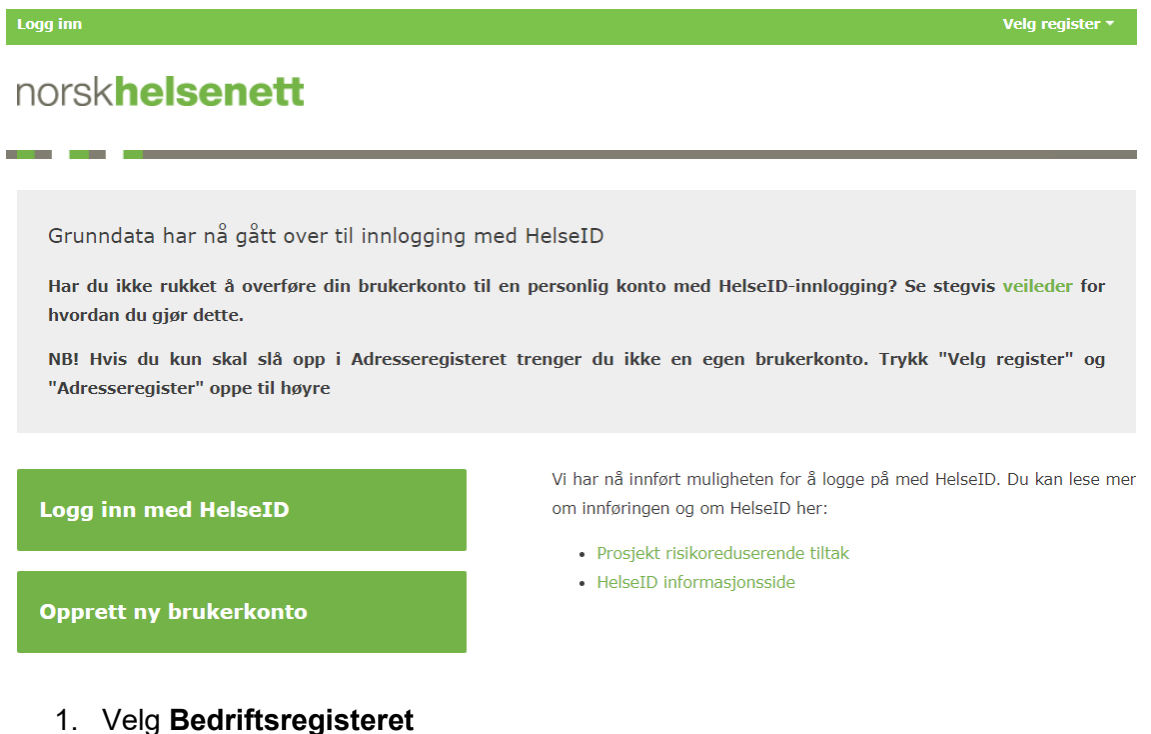

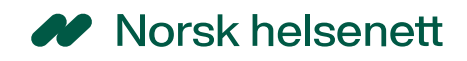

## norskhelsenett

Vennligst velg registertjeneste

- Abonnementsregisteret
- Adresseregisteret
- Bedrictsregisteret
- 2. Gå til Virksomheter med tjenester og i feltet **Tjeneste** velger du **Kommuneoverlege (KA03)** og trykk på **Søk** dersom du vil ha alle registrerte kommunelegefunksjonene i landet.

Du kan også legge til kommune, fylke eller bydel i fritekstsøk avhengig av hva du ønsker å søke opp, trykk så på **Søk**.

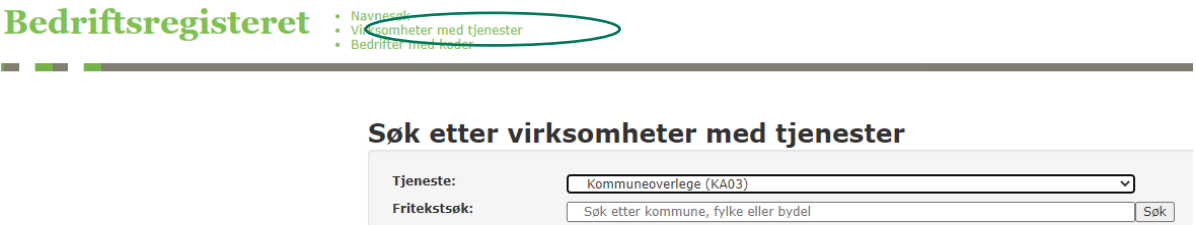

**3.** Når du får opp resultatet (dette er kun eksempler), kan du velge å **Eksportere resultatet til CSV.**

## Søk etter virksomheter med tjenester

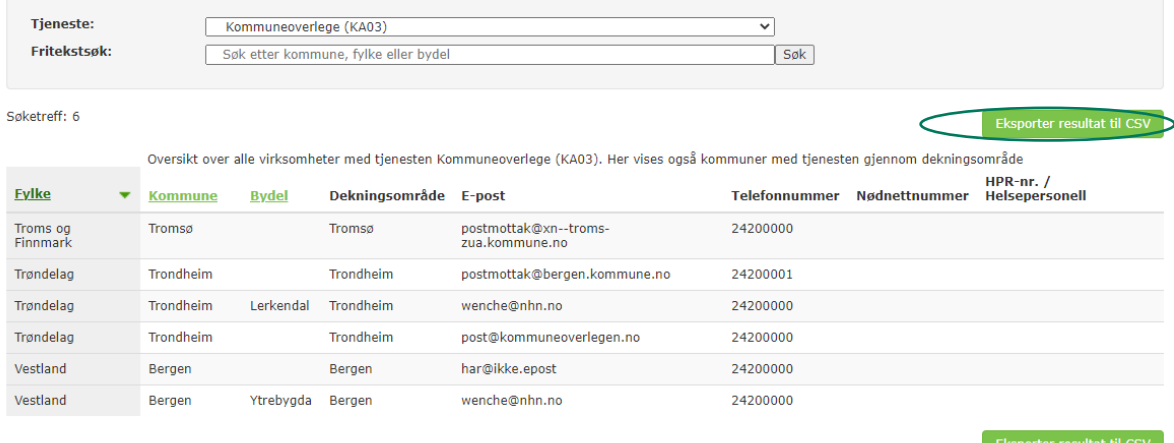

Feltet **Helsepersonell** skal **IKKE** benyttes inntil videre.

4. I csv/excel-filen vil resultatet komme opp slik (her er feltene justert)

## W Norsk helsenett

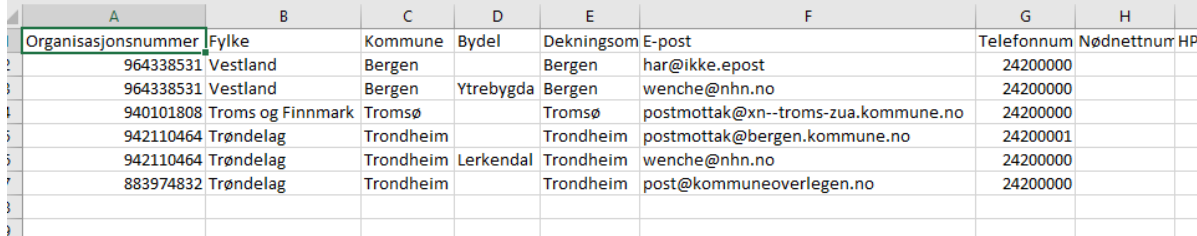